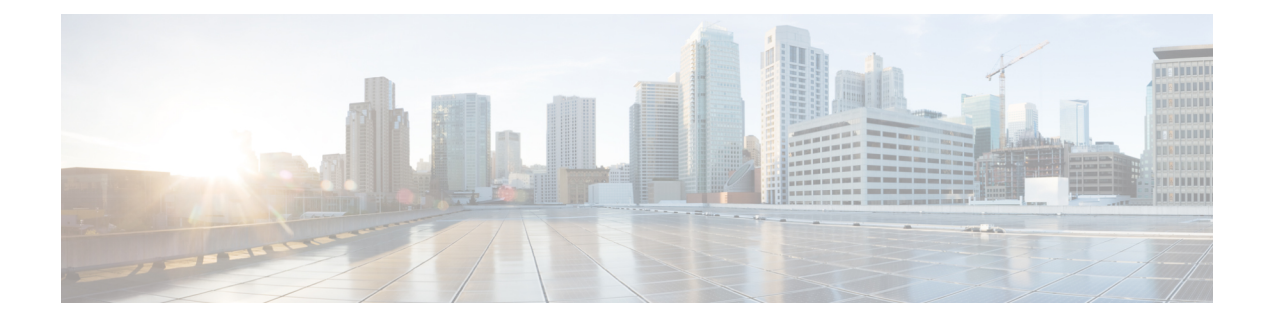

# **XML Management Interface**

This chapter contains the following topics:

- About the XML [Management](#page-0-0) Interface, on page 1
- [Information](#page-15-0) About Example XML Instances, on page 16
- Additional [References,](#page-22-0) on page 23

# <span id="page-0-0"></span>**About the XML Management Interface**

# **Information About the XML Management Interface**

You can use the XML management interface to configure a device. The interface uses the XML-based Network Configuration Protocol (NETCONF), which allows you to manage devices and communicate over the interface with an XML management tool or program. The Cisco NX-OS implementation of NETCONF requires you to use a Secure Shell (SSH) session for communication with a device.

NETCONF is implemented with an XML Schema (XSD) that allows you to enclose device configuration elements within a remote procedure call (RPC) message. From within an RPC message, select one of the NETCONF operations that matches the type of command that you want the device to execute. You can configure the entire set of CLI commands on the device with NETCONF. For information about using NETCONF, see Creating [NETCONF](#page-5-0) XML Instances, on page 6 and RFC [4741.](http://tools.ietf.org/html/rfc4741)

For more information about using NETCONF over SSH, see RFC [4742.](http://tools.ietf.org/html/rfc4742)

This section includes the following topics:

# **NETCONF Layers**

The following table lists the NETCONF layers:

#### **Table 1: NETCONF Layers**

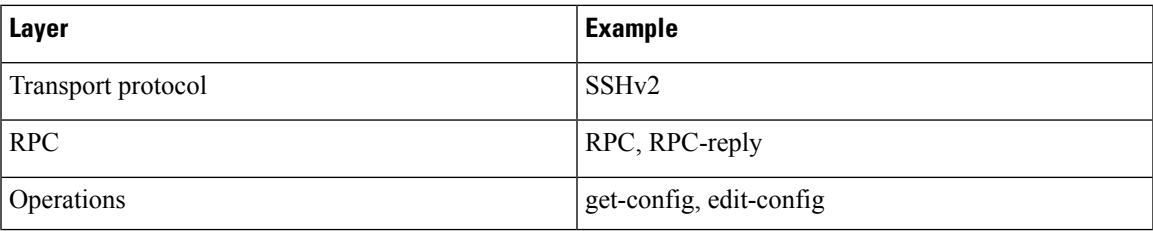

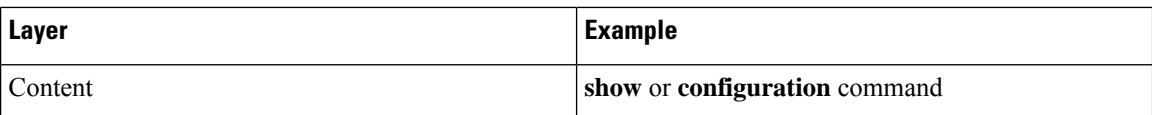

The following is a description of the four NETCONF layers:

- SSH transport protocol—Provides an encrypted connection between a client and the server.
- RPC tag—Introduces a configuration command from the requestor and the corresponding reply from the XML server.
- NETCONF operation tag—Indicates the type of configuration command.
- Content—Indicates the XML representation of the feature that you want to configure.

## **SSH xmlagent**

The device software provides an SSH service that is called xmlagent that supports NETCONF over SSH Version 2.

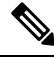

**Note** The xmlagent service is referred to as the XML server in Cisco NX-OS software.

NETCONF over SSH starts with the exchange of a Hello message between the client and the XML server. After the initial exchange, the client sends XML requests, which the server responds to with XML responses. The client and server terminate requests and responses with the character sequence >. Because this character sequence is not valid in XML, the client and the server can interpret when messages end, which keeps communication synchronized.

The XML schemas that define the XML configuration instances that you can use are described in [Creating](#page-5-0) [NETCONF](#page-5-0) XML Instances, on page 6.

# **Licensing Requirements for the XML Management Interface**

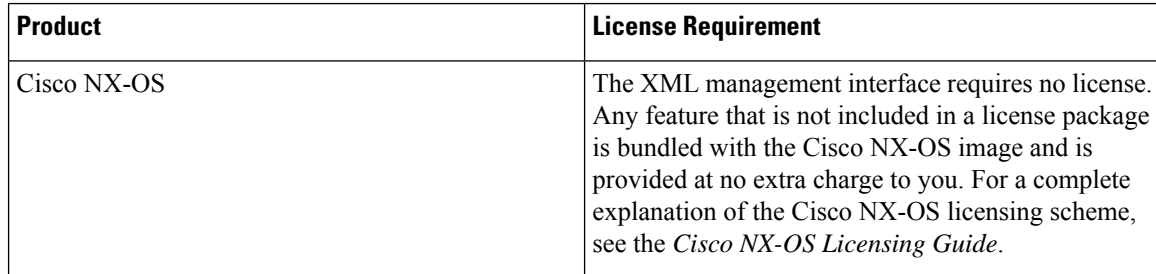

# **Prerequisites to Using the XML Management Interface**

Using the XML management interface has the following prerequisites:

- You must install SSHv2 on the client PC.
- You must install an XML management tool that supports NETCONF over SSH on the client PC.
- You must set the appropriate options for the XML server on the device.

# **Using the XML Management Interface**

This section describes how to manually configure and use the XML management interface.

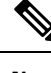

**Note** Use the XML management interface with the default settings on the device.

# **Configuring the SSH and the XML Server Options Through the CLI**

By default, the SSH server is enabled on your device. If you disable SSH, you must enable it before you start an SSH session on the client PC.

You can configure the XML server options to control the number of concurrent sessions and the timeout for active sessions. You can also enable XML document validation and terminate XML sessions.

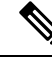

**Note** The XML server timeout applies only to active sessions.

For more information about configuring SSH, see the Cisco NX-OS security configuration guide for your platform.

For more information about the XML commands, see the Cisco NX-OS system management configuration guide for your platform.

#### **Procedure**

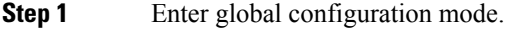

### **configure terminal**

**Step 2** (Optional) Display information about XML server settings and active XML server sessions. You can find session numbers in the command output.

#### **show xml server status**

**Step 3** Validate XML documents for the specified server session.

#### **xml server validate all**

- **Step 4** Terminate the specified XML server session.
	- **xml server terminate** *session*
- **Step 5** (Optional) Disable the SSH server so that you can generate keys.

#### **no feature ssh**

**Step 6** Enable the SSH server. (The default is enabled.)

**feature ssh**

**Step 7** (Optional) Display the status of the SSH server.

**show ssh server**

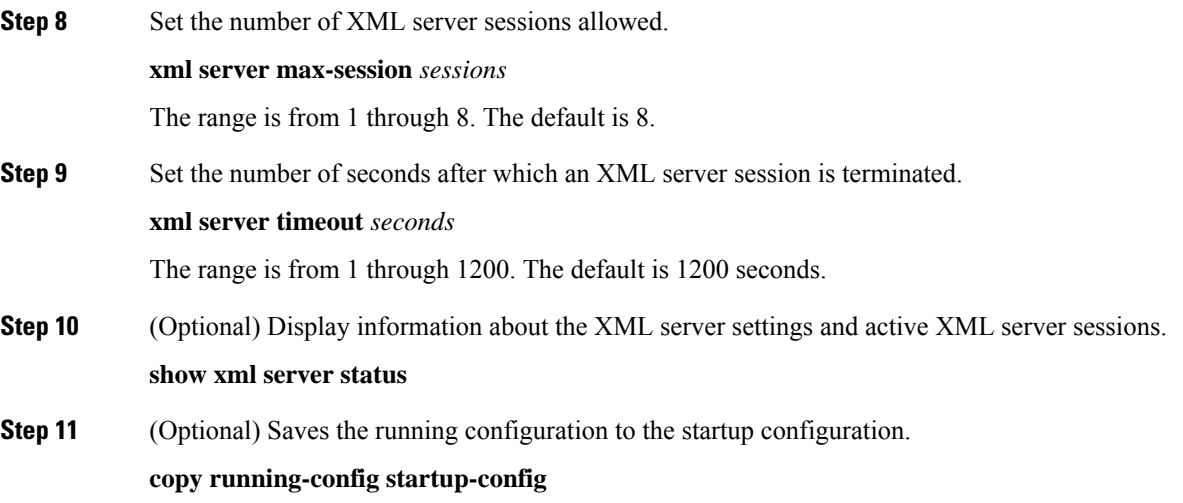

#### **Example**

The following example shows how to configure SSH and XML server options through the CLI:

```
switch# configure terminal
switch(config)# xml server validate all
switch(config)# xml server terminate 8665
switch(config)# no feature ssh
switch(config)# feature ssh server
switch(config)# xml server max-session 6
switch(config)# xml server timeout 2400
switch(config)# copy running-config startup-config
```
# **Starting an SSHv2 Session**

You can start an SSHv2 session on a client PC with the **ssh2** command that is similar to the following:

ssh2 username@ip-address -s xmlagent

Enter the login username, the IP address of the device, and the service to connect to. The xmlagent service is referred to as the XML server in the device software.

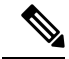

**Note** The SSH command syntax can differ based on the SSH software on the client PC.

If you do not receive a Hello message from the XML server, verify the following conditions:

- The SSH server is enabled on the device.
- The *max-sessions* option of the XML server is adequate to support the number of SSH connections to the device.
- The active XML server sessions on the device are not all in use.

# **Sending a Hello Message**

You must advertise your capabilities to the server with a Hello message before the server processes any other requests. When you start an SSH session to the XML server, the server responds immediately with a Hello message. This message informs the client of the capabilities of the server. The XML server supports only base capabilities and, in turn, expects that the client supports only these base capabilities.

The following are sample Hello messages from the server and the client:

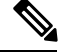

**Note** You must end all XML documents with ]]>]]> to support synchronization in NETCONF over SSH.

#### **Hello Message from a Server**

```
<?xml version="1.0"?>
<hello xmlns="urn:ietf:params:xml:ns:netconf:base:1.0">
 <capabilities>
 <capability>urn:ietf:params:xml:ns:netconf:base:1.0</capability>
 </capabilities>
 <session-id>25241</session-id>
</hello>]]>]]>
```
#### **Hello Message from a Client**

```
<?xml version="1.0"?>
<nc:hello xmlns:nc="urn:ietf:params:xml:ns:netconf:base:1.0">
 <nc:capabilities>
  <nc:capability>urn:ietf:params:xml:ns:netconf:base:1.0</nc:capability>
 </nc:capabilities>
</nc:hello>]]>]]>
```
# <span id="page-4-0"></span>**Obtaining XML Schema Definition (XSD) Files**

#### **Procedure**

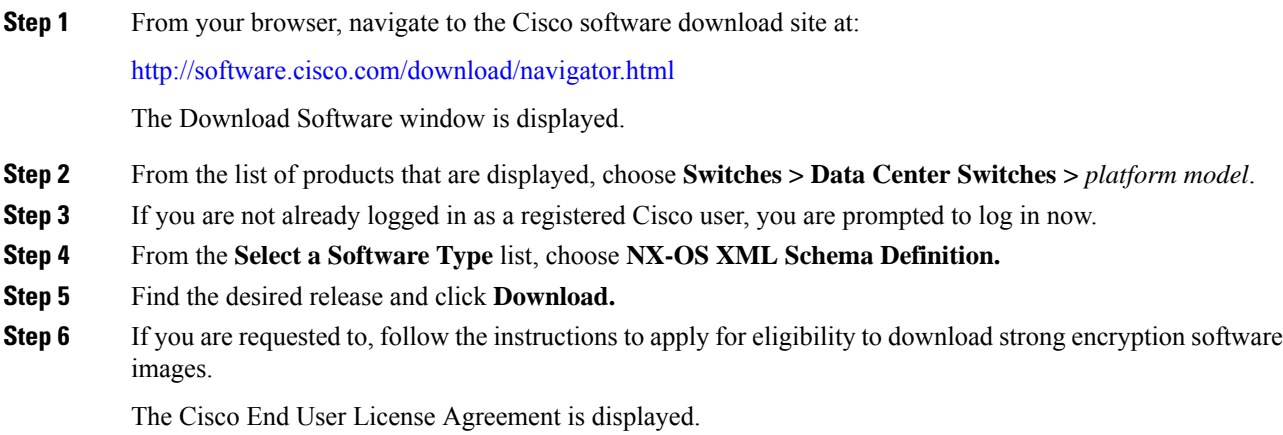

**Step 7** Click **Agree** and follow the instructions to download the file to your PC.

### **Sending an XML Document to the XML Server**

To send an XML document to the XML server through an SSH session that you opened in a command shell, copy the XML text from an editor and paste it into the SSH session. Although typically you use an automated method to send XML documents to the XML server, you can verify the SSH connection to the XML server through this copy-paste method.

The following are the guidelines to follow when sending an XML document to the XML server:

- Verify that the XML server has sent the Hello message immediately after you started the SSH session, by looking for the Hello message text in the command shell output.
- Send the client Hello message before you send XML requests. Note that the XML server sends the Hello response immediately, and no additional response is sent after you send the client Hello message.
- Always terminate the XML document with the character sequence ]]>]]>.

#### <span id="page-5-0"></span>**Creating NETCONF XML Instances**

You can create NETCONF XML instances by enclosing the XML device elements within an RPC tag and NETCONF operation tags. The XML device elements are defined in feature-based XML schema definition (XSD) files, which enclose available CLI commands in an XML format.

The following are the tags that are used in the NETCONF XML request in a framework context. Tag lines are marked with the following letter codes:

- X —XML declaration
- R—RPC request tag
- N—NETCONF operation tags
- D—Device tags

#### **NETCONF XML Framework Context**

```
X <?xml version="1.0"?>
R <nc:rpc message-id="1" xmlns:nc="urn:ietf:params:xml:ns:netconf:base:1.0"
R xmlns="http://www.cisco.com/nxos:1.0:nfcli">
N <nc:get>
N <nc:filter type="subtree">
D <show>
D <xml>
D <server>
D <status/>
D </server>
D \lt /xm1D </show>
N </nc:filter>
N </nc:get>
R </nc:rpc>]]>]]>
```
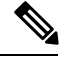

**Note** You must use your own XML editor or XML management interface tool to create XML instances.

#### **RPC Request Tag**

All NETCONF XML instances must begin with the RPC request tag <rpc>. The <rpc> element has a message ID (message-id) attribute. This message-id attribute is replicated in the  $\langle$ rpc-reply $\rangle$  and can be used to correlate requests and replies. The  $<$ rpc $>$  node also contains the following XML namespace declarations:

- NETCONF namespace declaration—The <rpc> and NETCONF tags that are defined in the urn:ietf:params:xml:ns:netconf:base:1.0 namespace, are present in the netconf.xsd schema file.
- Device namespace declaration—Device tags encapsulated by the <rpc> and NETCONF tags are defined in other namespaces. Device namespaces are feature-oriented. Cisco NX-OS feature tags are defined in different namespaces. RPC Request Tag <rpc> is an example that uses the NFCLI feature. It declares that the device namespace is xmlns=http://www.cisco.com/nxos:1.0:nfcli. nfcli.xsd containsthis namespace definition.For more information,see Obtaining XML Schema [Definition](#page-4-0) (XSD) [Files,](#page-4-0) on page 5.

#### **Examples**

#### **RPC Request Tag <rpc>**

<nc:rpc message-id="315" xmlns:nc="urn:ietf:params:xml:ns:netconf:base:1.0" xmlns=http://www.cisco.com/nxos:1.0:nfcli"> ... </nc:rpc>]]>]]>

#### **Configuration Request**

```
<?xml version="1.0"?>
<nc:rpc message-id="16" xmlns:nc="urn:ietf:params:xml:ns:netconf:base:1.0"
 xmlns="http://www.cisco.com/nxos:1.0:if_manager">
 <nc:edit-config>
   <nc:target>
     <nc: running/>
    </nc:target>
    <nc:config>
      <configure>
        <__XML__MODE__exec_configure>
          <interface>
            <ethernet>
              <interface>2/30</interface>
              <__XML__MODE_if-ethernet>
                <__XML__MODE_if-eth-base>
                  <description>
                    <desc_line>Marketing Network</desc_line>
                  </description>
                </__XML__MODE_if-eth-base>
              </__XML__MODE_if-ethernet>
            </ethernet>
          </interface>
        </__XML__MODE__exec_configure>
```

```
</configure>
    \langle/nc:config>
  </nc:edit-config>
</nc:rpc>]]>]]>
```
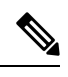

\_\_XML\_\_MODE tags are used internally by the NETCONF agent. Some tags are present only as children of a certain \_\_XML\_\_MODE. By examining the schema file, you can find the correct mode tag that leads to the tags representing the CLI command in XML. **Note**

#### **NETCONF Operations Tags**

NETCONF provides the following configuration operations:

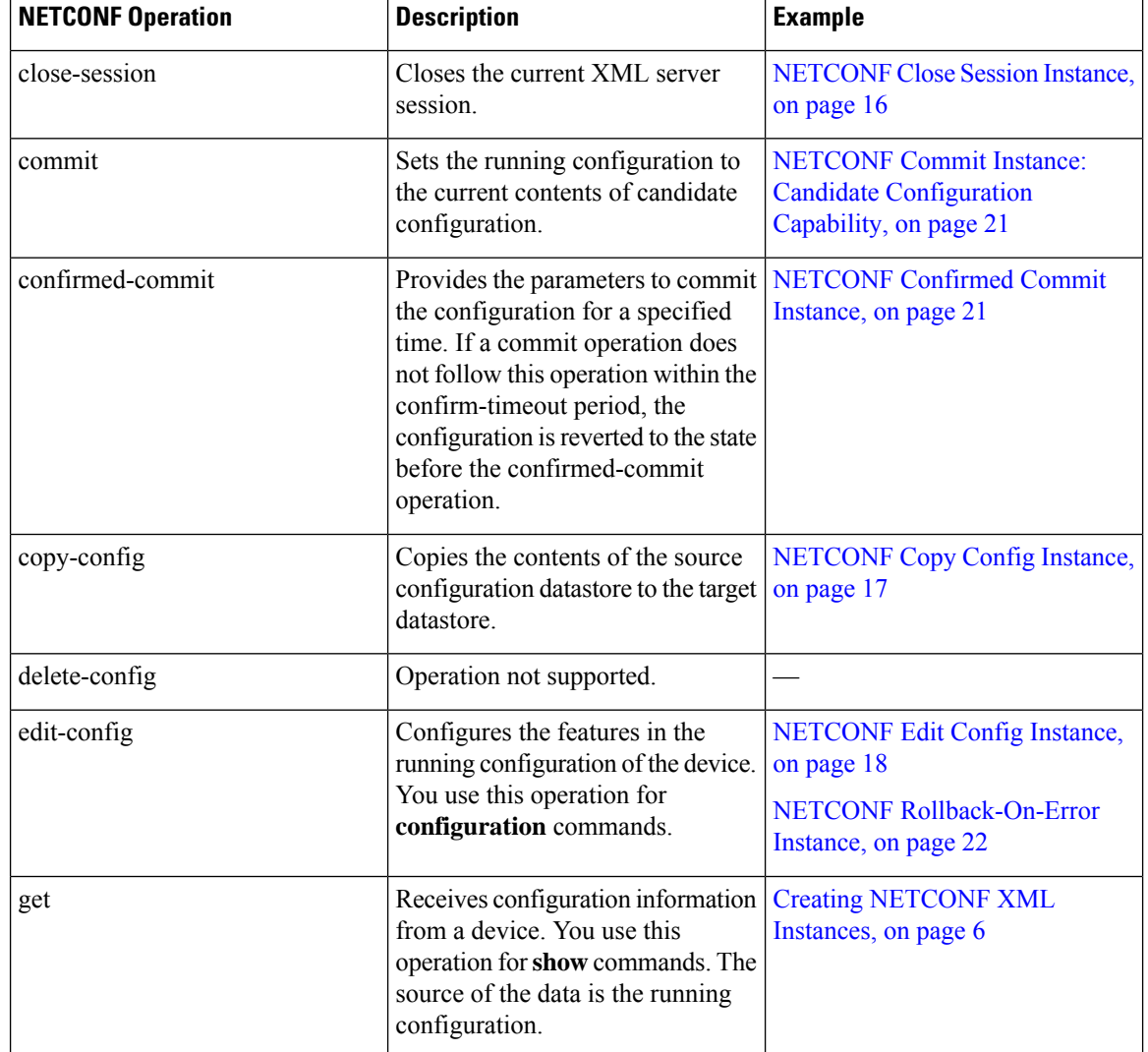

#### **Table 2: NETCONF Operations in Cisco NX-OS**

Ш

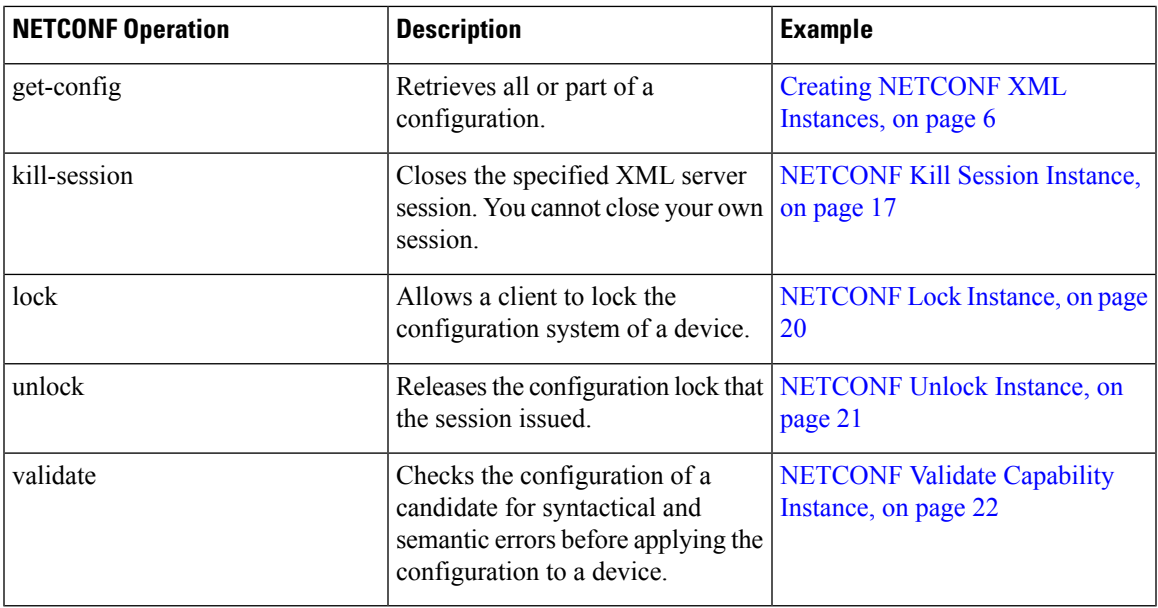

#### **Device Tags**

The XML device elements represent the available CLI commands in XML format. The feature-specific schema files contain the XML tags for CLI commands of that particular feature. See Obtaining XML Schema [Definition](#page-4-0) [\(XSD\)](#page-4-0) Files, on page 5.

Using this schema, it is possible to build an XML instance. The relevant portions of the nfcli.xsd schema file that was used to build the NETCONF instances. See Creating [NETCONF](#page-5-0) XML Instances, on page 6.

#### **show xml Device Tags**

```
<xs:element name="show" type="show_type_Cmd_show_xml"/>
<xs:complexType name="show_type_Cmd_show_xml">
<xs:annotation>
<xs:documentation>to display xml agent information</xs:documentation>
</xs:annotation>
<xs:sequence>
<xs:choice maxOccurs="1">
<xs:element name="xml" minOccurs="1" type="xml_type_Cmd_show_xml"/>
<xs:element name="debug" minOccurs="1" type="debug_type_Cmd_show_debug"/>
</xs:choice>
</xs:sequence>
<xs:attribute name="xpath-filter" type="xs:string"/>
<xs:attribute name="uses-namespace" type="nxos:bool_true"/>
</xs:complexType>
```
#### **Server Status Device Tags**

```
<xs:complexType name="xml_type_Cmd_show_xml">
<xs:annotation>
<xs:documentation>xml agent</xs:documentation>
</xs:annotation>
<xs:sequence>
<xs:element name="server" minOccurs="1" type="server_type_Cmd_show_xml"/>
</xs:sequence>
</xs:complexType>
<xs:complexType name="server_type_Cmd_show_xml">
<xs:annotation>
```

```
<xs:documentation>xml agent server</xs:documentation>
</xs:annotation>
<xs:sequence>
<xs:choice maxOccurs="1">
<xs:element name="status" minOccurs="1" type="status_type_Cmd_show_xml"/>
<xs:element name="logging" minOccurs="1" type="logging_type_Cmd_show_logging_facility"/>
</xs:choice>
</xs:sequence>
</xs:complexType>
```
#### **Device Tag Response**

```
<xs:complexType name="status_type_Cmd_show_xml">
<xs:annotation>
<xs:documentation>display xml agent information</xs:documentation>
</xs:annotation>
<xs:sequence>
<xs:element name="__XML__OPT_Cmd_show_xml___readonly__" minOccurs="0">
<xs:complexType>
<xs:sequence>
<xs:group ref="og_Cmd_show_xml___readonly__" minOccurs="0" maxOccurs="1"/>
</xs:sequence>
</xs:complexType>
</xs:element>
</xs:sequence>
</xs:complexType>
<xs:group name="og_Cmd_show_xml___readonly__">
<xs:sequence>
<xs:element name="__readonly__" minOccurs="1" type="__readonly___type_Cmd_show_xml"/>
</xs:sequence>
</xs:group>
<xs:complexType name="__readonly___type_Cmd_show_xml">
<xs:sequence>
<xs:group ref="bg_Cmd_show_xml_operational_status" maxOccurs="1"/>
<xs:group ref="bg_Cmd_show_xml_maximum_sessions_configured" maxOccurs="1"/>
<xs:group ref="og_Cmd_show_xml_TABLE_sessions" minOccurs="0" maxOccurs="1"/>
</xs:sequence>
</xs:complexType>
```
**Note**

The \_\_XML\_\_OPT\_Cmd\_show\_xml\_\_\_readonly\_\_\_tag is optional. This tag represents the response. For more information on responses, see RPC [Response](#page-14-0) Tag, on page 15.

You can use the | XML option to find the tags that you can use to execute a  $\leq$ get> operation. The following is an example of the | XML option. This example shows you that the namespace-defining tag to execute operations on this device is http://www.cisco.com/nxos:1.0:nfcli, and that the nfcli.xsd file can be used to build requests.

You can enclose the NETCONF operation tags and the device tags within the RPC tag. The </rpc> end tag is followed by the XML termination character sequence.

#### **XML Example**

```
Switch#> show xml server status | xml
<?xml version="1.0" encoding="ISO-8859-1"?>
<nf:rpc-reply xmlns:nf="urn:ietf:params:xml:ns:netconf:base:1.0"
xmlns="http://www.cisco.com/nxos:1.0:nfcli">
<nf:data>
\langleshow>
<xm1
```
Ш

```
<server>
<status>
< XML OPT Cmd show xml readonly >
<__readonly__>
<operational_status>
<o_status>enabled</o_status>
</operational_status>
<maximum_sessions_configured>
<max_session>8</max_session>
</maximum_sessions_configured>
\langle /__readonly_>
</__XML__OPT_Cmd_show_xml___readonly__>
</status>
</server>
\langle xm1\rangle</show>
\langlenf:data>
</nf:rpc-reply>
]]>]]>
```
#### **Extended NETCONF Operations**

Cisco NX-OS supports an  $\langle$ rpc> operation named  $\langle$ exec-command>. The operation allows client applications to send CLI **configuration** and **show** commands and to receive responses to those commands as XML tags.

The following is an example of the tags that are used to configure an interface. Tag lines are marked with the following letter codes:

- X —XML declaration
- R—RPC request tag
- EO—Extended operation

The following table provides a detailed explanation of the operation tags:

#### **Table 3: Operation Tags**

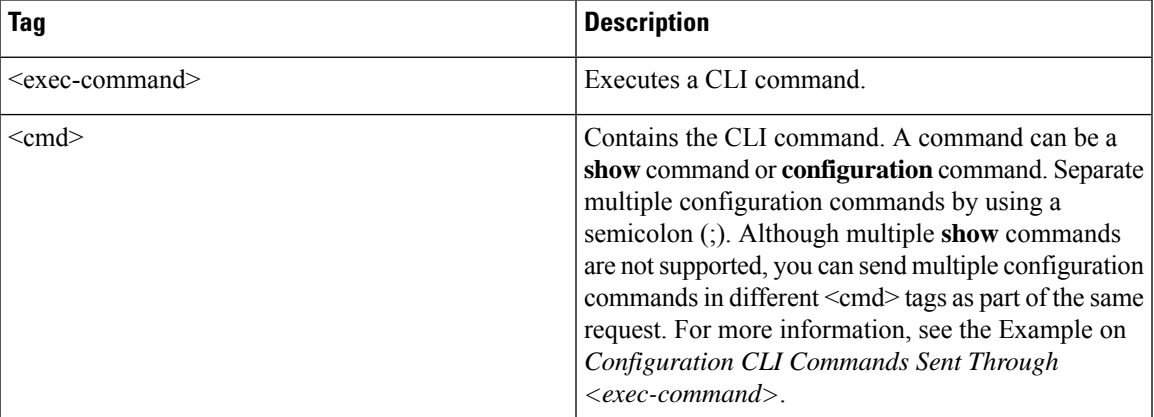

Replies to configuration commands that are sent through the  $\langle$ cmd $\rangle$  tag are as follows:

- <nf:ok>̶—̶All **configuration** commands are executed successfully.
- $\leq$ nf:rpc-error>—Some commands have failed. The operation stops at the first error, and the  $\leq$ nf:rpc-error> subtree provides more information about which configuration has failed. Configurations that are executed before the failed command would have been applied to the running configuration.

#### **Configuration CLI Commands Sent Through the <exec-command>**

The **show** command must be sent in its own  $\leq$  exec-command $\geq$  instance as shown in the following example:

```
X <?xml version="1.0"?>
R <nf:rpc xmlns:nf="urn:ietf:params:xml:ns:netconf:base:1.0"
xmlns:nxos="http://www.cisco.com/nxos:1.0" message-id="3">
EO <nxos:exec-command>
EO <nxos: cmd>conf t ; interface ethernet 2/1 </nxos: cmd>
EO <nxos: cmd>channel-group 2000 ; no shut; </nxos: cmd>
EO </nxos:exec-command>
R </nf:rpc>]]>]]>
```
#### **Response to CLI Commands Sent Through the <exec-command>**

The following is the response to a send operation:

```
<?xml version="1.0" encoding="ISO-8859-1"?>
<nf:rpc-reply xmlns:nf="urn:ietf:params:xml:ns:netconf:base:1.0"
xmlns:nxos="http://www.cisco.com/nxos:1.0" message-id="3">
<sub>nf:ok</sub>/></sub>
</nf:rpc-reply>
]]>]]>
```
#### **Show CLI Commands Sent Through the <exec-command>**

The following example shows how the **show** CLI commands that are sent through the <exec-command> can be used to retrieve data:

```
<?xml version="1.0"?>
<nf:rpc xmlns:nf="urn:ietf:params:xml:ns:netconf:base:1.0"
xmlns:nxos="http://www.cisco.com/nxos:1.0" message-id="110">
<nxos:exec-command>
<nxos:cmd>show interface brief</nxos:cmd>
</nxos:exec-command>
</nf:rpc>]]>]]>
```
#### **Response to the show CLI Commands Sent Through the <exec-command>**

```
<?xml version="1.0" encoding="ISO-8859-1"?>
<nf:rpc-reply xmlns:nf="urn:ietf:params:xml:ns:netconf:base:1.0"
xmlns:nxos="http://www.cisco.com/nxos:1.0"
xmlns:mod="http://www.cisco.com/nxos:1.0:if_manager" message-id="110">
<nf:data>
<mod:show>
<mod:interface>
<mod:__XML__OPT_Cmd_show_interface_brief___readonly__>
<mod: readonly >
<mod:TABLE_interface>
<mod:ROW_interface>
<mod:interface>mgmt0</mod:interface>
<mod:state>up</mod:state>
```

```
<mod:ip_addr>192.0.2.20</mod:ip_addr>
<mod:speed>1000</mod:speed>
<mod:mtu>1500</mod:mtu>
</mod:ROW_interface>
<mod:ROW_interface>
<mod:interface>Ethernet2/1</mod:interface>
<mod:vlan>--</mod:vlan>
<mod:type>eth</mod:type>
<mod:portmode>routed</mod:portmode>
<mod:state>down</mod:state>
<mod:state_rsn_desc>Administratively down</mod:state_rsn_desc>
<mod:speed>auto</mod:speed>
<mod:ratemode>D</mod:ratemode>
</mod:ROW_interface>
</mod:TABLE_interface>
</mod:__readonly__>
</mod:__XML__OPT_Cmd_show_interface_brief___readonly__>
</mod:interface>
</mod:show>
\langlenf:data>
</nf:rpc-reply>
]]>]]>
```
#### **Failed Configuration**

```
<?xml version="1.0"?>
<nf:rpc xmlns:nf="urn:ietf:params:xml:ns:netconf:base:1.0"
xmlns:nxos="http://www.cisco.com/nxos:1.0" message-id="3">
<nxos:exec-command>
<nxos:cmd>configure terminal ; interface ethernet2/1 </nxos:cmd>
<nxos:cmd>ip address 192.0.2.2/24 </nxos:cmd>
<nxos:cmd>no channel-group 2000 ; no shut; </nxos:cmd>
</nxos:exec-command>
</nf:rpc>]]>]]>
<?xml version="1.0" encoding="ISO-8859-1"?>
<nf:rpc-reply xmlns:nf="urn:ietf:params:xml:ns:netconf:base:1.0"
xmlns:nxos="http://www.cisco.com/nxos:1.0" message-id="3">
<nf:rpc-error>
<nf:error-type>application</nf:error-type>
<nf:error-tag>invalid-value</nf:error-tag>
<nf:error-severity>error</nf:error-severity>
<nf:error-message>Ethernet2/1: not part of port-channel 2000
</nf:error-message>
<nf:error-info>
<nf:bad-element>cmd</nf:bad-element>
</nf:error-info>
</nf:rpc-error>
</nf:rpc-reply>
]] >] ] >
```
After a command is executed, the interface IP address is set, but the administrative state is not modified (the **no shut** command is not executed. The administrative state is not modified because the **no port-channel 2000** command results in an error.

The  $\langle$ rpc-reply $\rangle$  is due to a **show** command that is sent through the  $\langle$ cmd $\rangle$  tag that contains the XML output of the **show** command.

You cannot combine configuration and show commands on the same  $\le$ exec-command $\ge$  instance. The following example shows **config** and **show** commands that are combined in the same instance.

#### **Combination of configure and show Commands**

```
<?xml version="1.0"?>
<nf:rpc xmlns:nf="urn:ietf:params:xml:ns:netconf:base:1.0"
xmlns:nxos="http://www.cisco.com/nxos:1.0" message-id="110">
<nxos:exec-command>
\langlenxos:cmd>conf t ; interface ethernet 2/1 ; ip address 1.1.1.4/24 ; show xml
server status </nxos:cmd>
</nxos:exec-command>
</nf:rpc>]]>]]>
<?xml version="1.0" encoding="ISO-8859-1"?>
<nf:rpc-reply xmlns:nf="urn:ietf:params:xml:ns:netconf:base:1.0"
xmlns:nxos="http://www.cisco.com/nxos:1.0" message-id="110">
<nf:rpc-error>
<nf:error-type>application</nf:error-type>
<nf:error-tag>invalid-value</nf:error-tag>
<nf:error-severity>error</nf:error-severity>
<nf:error-message>Error: cannot mix config and show in exec-command. Config cmds
before the show were executed.
Cmd:show xml server status</nf:error-message>
<nf:error-info>
<nf:bad-element>cmd</nf:bad-element>
</nf:error-info>
</nf:rpc-error>
</nf:rpc-reply>
]] >] ] >
```
#### **show CLI Commands Sent Through the <exec-command>**

```
<?xml version="1.0"?>
<nf:rpc xmlns:nf="urn:ietf:params:xml:ns:netconf:base:1.0"
xmlns:nxos="http://www.cisco.com/nxos:1.0" message-id="110">
<nxos:exec-command>
<nxos:cmd>show xml server status ; show xml server status </nxos:cmd>
</nxos:exec-command>
</nf:rpc>]]>]]>
<?xml version="1.0" encoding="ISO-8859-1"?>
<nf:rpc-reply xmlns:nf="urn:ietf:params:xml:ns:netconf:base:1.0"
xmlns:nxos="http://www.cisco.com/nxos:1.0" message-id="110">
<nf:rpc-error>
<nf:error-type>application</nf:error-type>
<nf:error-tag>invalid-value</nf:error-tag>
<nf:error-severity>error</nf:error-severity>
<nf:error-message>Error: show cmds in exec-command shouldn't be followed by anything
</nf:error-message>
<nf:error-info>
<nf:bad-element>&lt; cmd&gt; </nf:bad-element>
</nf:error-info>
</nf:rpc-error>
</nf:rpc-reply>
]] >] ] >
```
#### **NETCONF Replies**

For every XML request sent by a client, the XML server sends an XML response that is enclosed in the RPC response tag <rpc-reply>.

#### <span id="page-14-0"></span>RPC Response Tag

Ш

The following example shows the RPC response tag  $\langle$ rpc-reply $\rangle$ :

#### **RPC Response Tag <rpc-reply>**

```
<nc:rpc-reply message-id="315" xmlns:nc="urn:ietf:params:xml:ns:netconf:base:1.0"
xmlns=http://www.cisco.com/nxos:1.0:nfcli">
<ok/>
</nc:rpc-reply>]]>]]>
```
#### **RPC Response Elements**

The elements  $\langle \text{ok} \rangle$ ,  $\langle \text{data} \rangle$ , and  $\langle \text{rpc-error} \rangle$  can appear in the RPC response. The following table describes the RPC response elements that can appear in the  $\langle$ rpc-reply $\rangle$  tag:

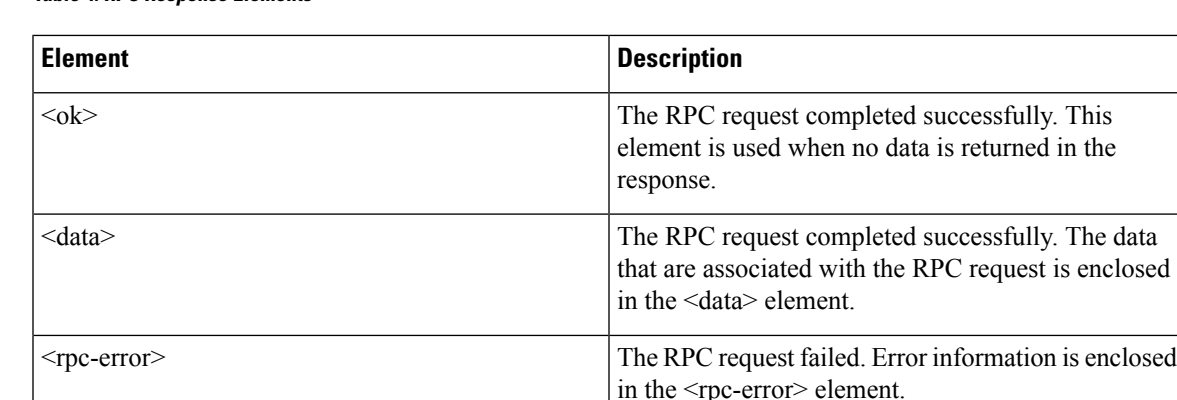

#### **Table 4: RPC Response Elements**

Interpreting the Tags Encapsulated in the data Tag

The device tags encapsulated in the <data> tag contain the request, followed by the response. A client application can safely ignore all the tags before the <readonly> tag, as show in the following example:

#### **RPC Reply Data**

```
<?xml version="1.0" encoding="ISO-8859-1"?>
<nf:rpc-reply xmlns:nf="urn:ietf:params:xml:ns:netconf:base:1.0"
xmlns="http://www.cisco.com/nxos:1.0:if_manager">
<nf:data>
<show>
<interface>
<__XML__OPT_Cmd_show_interface_brief___readonly__>
\overline{\langle} readonly_>
<TABLE_interface>
<ROW_interface>
<interface>mgmt0</interface>
<state>up</state>
<ip_addr>xx.xx.xx.xx</ip_addr>
<speed>1000</speed>
<mtu>1500</mtu>
</ROW_interface>
<ROW_interface>
<interface>Ethernet2/1</interface>
```

```
<vlan> --</vlan>
<type>eth</type>
<portmode>routed</portmode>
<state>down</state>
<state_rsn_desc>Administratively_down</state_rsn_desc>
<speed>auto</speed>
<ratemode>D</ratemode>
</ROW_interface>
</TABLE_interface>
</__readonly__>
</__XML__OPT_Cmd_show_interface_brief___readonly__>
</interface>
\langle/show>
\langlenf:data>
</nf:rpc-reply>
]] >] ] >
```
**Note**

 $\le$  XML OPT.\*> and  $\le$  XML BLK.\*> appear in responses and are sometimes used in requests. These tags are used by the NETCONF agent and are present in responses after the  $\leq$  readonly  $\geq$ tag. They are necessary in requests, and should be added according to the schema file to reach the XML tag that represents the CLI command.

# <span id="page-15-0"></span>**Information About Example XML Instances**

# **Example XML Instances**

This section provides examples of the following XML instances:

- [NETCONF](#page-15-1) Close Session Instance, on page 16
- [NETCONF](#page-16-1) Kill Session Instance, on page 17
- [NETCONF](#page-16-0) Copy Config Instance, on page 17
- [NETCONF](#page-17-0) Edit Config Instance, on page 18
- [NETCONF](#page-18-0) Get Config Instance, on page 19
- [NETCONF](#page-19-0) Lock Instance, on page 20
- [NETCONF](#page-20-2) Unlock Instance, on page 21
- NETCONF Commit Instance: Candidate [Configuration](#page-20-0) Capability, on page 21
- [NETCONF](#page-20-1) Confirmed Commit Instance, on page 21
- NETCONF [Rollback-On-Error](#page-21-0) Instance, on page 22
- [NETCONF](#page-21-1) Validate Capability Instance, on page 22

# <span id="page-15-1"></span>**NETCONF Close Session Instance**

The following examples show the close-session request, followed by the close-session response:

Ш

#### **Close Session Request**

```
<?xml version="1.0"?>
<nc:rpc message-id="101" xmlns:nc="urn:ietf:params:xml:ns:netconf:base:1.0"
xmlns="http://www.cisco.com/nxos:1.0">
<nc:close-session/>
</nc:rpc>]]>]]>
```
#### **Close Session Response**

```
<nc:rpc-reply xmlns:nc="urn:ietf:params:xml:ns:netconf:base:1.0"
xmlns="http://www.cisco.com/nxos:1.0" message-id="101">
<sub>nc:ok</sub>/></sub>
</nc:rpc-reply>]]>]]>
```
# <span id="page-16-1"></span>**NETCONF Kill Session Instance**

The following examples show the kill session request, followed by the kill session response:

#### **Kill Session Request**

```
<nc:rpc message-id="101" xmlns:nc="urn:ietf:params:xml:ns:netconf:base:1.0"
xmlns="http://www.cisco.com/nxos:1.0">
<nc:kill-session>
<nc:session-id>25241</nc:session-id>
</nc:kill-session>
</nc:rpc>]]>]]>
```
#### **Kill Session Response**

```
<?xml version="1.0"?>
<nc:rpc-reply xmlns:nc="urn:ietf:params:xml:ns:netconf:base:1.0"
xmlns="http://www.cisco.com/nxos:1.0" message-id="101">
<nc:ok/>
</nc:rpc-reply>]]>]]>
```
### <span id="page-16-0"></span>**NETCONF Copy Config Instance**

The following examples show the copy config request, followed by the copy config response:

#### **Copy Config Request**

```
<rpc message-id="101"
xmlns="urn:ietf:params:xml:ns:netconf:base:1.0">
<copy-config>
<target>
<running/>
</target>
<source>
<url>https://user@example.com:passphrase/cfg/new.txt</url>
</source>
</copy-config>
\langle / rpc
```
#### **Copy Config Response**

```
xmlns="urn:ietf:params:xml:ns:netconf:base:1.0">
<ok/>
\langle/rpc-reply>
```
# <span id="page-17-0"></span>**NETCONF Edit Config Instance**

The following examples show the use of NETCONF edit config:

#### **Edit Config Request**

```
<?xml version="1.0"?>
<nc:rpc message-id="16" xmlns:nc="urn:ietf:params:xml:ns:netconf:base:1.0"
xmlns="http://www.cisco.com/nxos:1.0:if_manager">
<nc:edit-config>
<nc:target>
<nc: running/>
</nc:target>
<nc:config>
<configure>
<__XML__MODE__exec_configure>
<interface>
<ethernet>
<interface>2/30</interface>
<__XML__MODE_if-ethernet>
<__XML__MODE_if-eth-base>
<description>
<desc_line>Marketing Network</desc_line>
</description>
</__XML__MODE_if-eth-base>
</__XML__MODE_if-ethernet>
</ethernet>
</interface>
</__XML__MODE__exec_configure>
</configure>
</nc:config>
</nc:edit-config>
</nc:rpc>]]>]]>
```
#### **Edit Config Response**

```
<?xml version="1.0"?>
<nc:rpc-reply xmlns:nc="urn:ietf:params:xml:ns:netconf:base:1.0"
xmlns="http://www.cisco.com/nxos:1.0:if_manager" message-id="16">
<nc:ok/></nc:rpc-reply>]]>]]>
```
The operation attribute in edit config identifies the point in configuration where the specified operation is performed. If the operation attribute is not specified, the configuration is merged into the existing configuration data store. The operation attribute can have the following values:

- create
- merge
- delete

Ш

#### **Edit Config: Delete Operation Request**

The following example shows how to delete the configuration of interface Ethernet 0/0 from the running configuration:

```
xmlns="urn:ietf:params:xml:ns:netconf:base:1.0">
<edit-config>
<target>
<running/></target>
<default-operation>none</default-operation>
<config xmlns:xc="urn:ietf:params:xml:ns:netconf:base:1.0">
<top xmlns="http://example.com/schema/1.2/config">
<interface xc:operation="delete">
<name>Ethernet0/0</name>
</interface>
</top>
</config>
</edit-config>
</rpc>]]>]]>
```
#### **Response to Edit Config: Delete Operation**

The following example shows how to edit the configuration of interface Ethernet 0/0 from the running configuration:

```
<rpc-reply message-id="101"
xmlns="urn:ietf:params:xml:ns:netconf:base:1.0">
<ok/>
</rpc-reply>]]>]]>
```
# <span id="page-18-0"></span>**NETCONF Get Config Instance**

The following examples show the use of NETCONF get config:

#### **Get Config Request to Retrieve the Entire Subtree**

```
<rpc message-id="101"
xmlns="urn:ietf:params:xml:ns:netconf:base:1.0">
<get-config>
<source>
<running/>
</source>
<filter type="subtree">
<top xmlns="http://example.com/schema/1.2/config">
<users/>
</top>
</filter>
</get-config>
</rpc>]]>]]>
```
#### **Get Config Response with Results of a Query**

```
<rpc-reply message-id="101"
xmlns="urn:ietf:params:xml:ns:netconf:base:1.0">
```

```
<data>
<top xmlns="http://example.com/schema/1.2/config">
<users>
<user>
<name>root</name>
<type>superuser</type>
<full-name>Charlie Root</full-name>
<company-info>
<dept>1</dept>
<id>1</id>
</company-info>
</user>
<!-- additional <user> elements appear here... -->
</users>
</top>
</data>
</rpc-reply>]]>]]>
```
# <span id="page-19-0"></span>**NETCONF Lock Instance**

The following examples show a lock request, a success response, and a response to an unsuccessful attempt:

#### **Lock Request**

```
<rpc message-id="101"
xmlns="urn:ietf:params:xml:ns:netconf:base:1.0">
<lock>
<target>
<running/></target>
</lock>
\langle \text{rpc} \rangle]])]
```
#### **Response to a Successful Acquisition of Lock**

```
<rpc-reply message-id="101"
xmlns="urn:ietf:params:xml:ns:netconf:base:1.0">
\langle \circ \times \rangle <!-- lock succeeded -->
\langle/rpc-reply>]]>]]>
```
#### **Response to an Unsuccessful Attempt to Acquire Lock**

```
<rpc-reply message-id="101"
xmlns="urn:ietf:params:xml:ns:netconf:base:1.0">
<rpc-error> <!-- lock failed -->
<error-type>protocol</error-type>
<error-tag>lock-denied</error-tag>
<error-severity>error</error-severity>
<error-message>
Lock failed, lock is already held
</error-message>
<error-info>
<session-id>454</session-id>
<!-- lock is held by NETCONF session 454 -->
</error-info>
</rpc-error>
</rpc-reply>]]>]]>
```
П

# <span id="page-20-2"></span>**NETCONF Unlock Instance**

The following examples show the use of NETCONF unlock:

#### **Unlock Request**

```
<rpc message-id="101"
xmlns="urn:ietf:params:xml:ns:netconf:base:1.0">
<unlock>
<target>
<running/>
</target>
</unlock>
\langle /rpc>
```
#### **Response to an Unlock Request**

```
<rpc-reply message-id="101"
xmlns="urn:ietf:params:xml:ns:netconf:base:1.0">
<ok/>
\langle/rpc-reply>
```
# <span id="page-20-0"></span>**NETCONF Commit Instance: Candidate Configuration Capability**

The following examples show a commit operation and a commit reply:

#### **Commit Operation**

```
<rpc message-id="101"
xmlns="urn:ietf:params:xml:ns:netconf:base:1.0">
<commit/>
\langle /rpc>
```
#### **Commit Reply**

```
<rpc-reply message-id="101"
xmlns="urn:ietf:params:xml:ns:netconf:base:1.0">
<ok/>
\langle/rpc-reply>
```
# <span id="page-20-1"></span>**NETCONF Confirmed Commit Instance**

The following examples show a confirmed commit operation and a confirmed commit reply:

#### **Confirmed Commit Request**

```
<rpc message-id="101"
xmlns="urn:ietf:params:xml:ns:netconf:base:1.0">
<commit>
<confirmed/>
<confirm-timeout>120</confirm-timeout>
```
</commit> </rpc>]]>]]>

#### **Confirmed Commit Response**

```
<rpc-reply message-id="101"
xmlns="urn:ietf:params:xml:ns:netconf:base:1.0">
<ok/>
</rpc-reply>]]>]]>
```
# <span id="page-21-0"></span>**NETCONF Rollback-On-Error Instance**

The following examples show how to configure rollback on error and the response to this request:

#### **Rollback-On-Error Capability**

```
<rpc message-id="101"
xmlns="urn:ietf:params:xml:ns:netconf:base:1.0">
<edit-config>
<target>
<running/>
</target>
<error-option>rollback-on-error</error-option>
<config>
<top xmlns="http://example.com/schema/1.2/config">
<interface>
<name>Ethernet0/0</name>
<mtu>100000</mtu>
</interface>
</top>
</config>
</edit-config>
</rpc>]]>]]>
```
#### **Rollback-On-Error Response**

```
<rpc-reply message-id="101"
xmlns="urn:ietf:params:xml:ns:netconf:base:1.0">
<ok/>
</rpc-reply>]]>]]>
```
# <span id="page-21-1"></span>**NETCONF Validate Capability Instance**

The following examples show the use of NETCONF validate capability. The string urn:ietf:params:netconf:capability:validate:1.0 identifies the NETCONF validate capability.

#### **Validate Request**

```
xmlns="urn:ietf:params:xml:ns:netconf:base:1.0">
<validate>
<source>
<candidate/>
</source>
</validate>
\langle /rpc>]]>]]>
```
### **Response to Validate Request**

```
<rpc-reply message-id="101"
xmlns="urn:ietf:params:xml:ns:netconf:base:1.0">
<\!\!\circ\mathrm{k}/\!\!>\langle/rpc-reply>]]>]]>
```
# <span id="page-22-0"></span>**Additional References**

This section provides additional information that is related to implementing the XML management interface.

#### **RFCs**

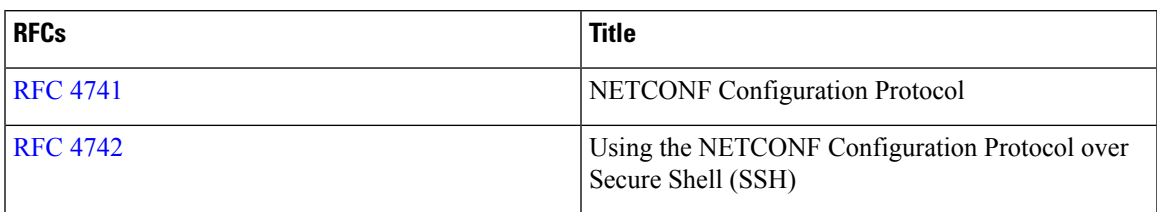

 $\mathbf I$